# 授業実践 シミュレーション 1年 比例と反比例

# 反比例のグラフが曲線になることを確かめる

# No.14070 グラフ 学習ソフト使用例集 P.22

### ① 本時のねらい

 比例定数が正の数の場合の反比例のグラフの特徴とグラフについて理解し、そのグラフをかくことができ る。

### ② コンピュータ活用の意図

 本単元では、具体的な事象の中から比例・反比例の関係を見出し、表現し、考察する能力を養うことを 目標としている。2節の反比例の学習では、その特徴を比例と比較しながら学習する。

本時において生徒たちは、反比例の関係について表をもとにして座標平面に点をとることで反比例の グラフをかく活動を行う。その際、比例のグラフの学習と比較することで、生徒たちの中に、点と点の 間がどうなっているのか、直線なのか曲線なのか、xの値を大きくしていくとどうなるのかなど様々な 疑問が出てくると予想される。個人追究の後、さらに細かく点をプロットしていくとどうなるのかとい うことをシミュレーションを用いて示すことで、グラフが曲線になることを確認し、反比例のグラフに 対する理解の補助とすることを意図した。

#### ③ 実 践 教師の働きかけ マンファー マングリー しょうせい 実際の生徒の活動 ○問題提示 ・表をかき、どんなグラフになりそうなのか予想をたてた。 12<br>— のグラフをかこう。 *y* 直線にはならなそうだ。 χ 比例のときと同じように点をたくさんとってみればわか 12 りそうだ。  $\bigcirc$   $y =$ の表をかく。 χ 反比例のグラフはどのようになるのだろう。 ○課題提示 表を利用して点をとっていくと、どんなグラフになるだろう <u>・x = 0 のときはどうなっているの</u>だろう。 ○個人追究 ・直線にはならない。曲線になりそう。 ・目盛の細かいグラフ用紙や電卓を用意した。 ・どうして曲線になるのだろう。直線上に点がとれない。 ○追究の発表 ・もっと細かく点をとってみればよい。 疑問点についての自分の考えの交流 ・グラフの両端はどうなっていくのかな。12÷100 や 12÷ 1000 みたいにxを大きくしてもyは小さくなるけど 0 に ならない。 ・xが負の数のときはどうなるだろう。 《動画:シミュレーションによる点の増加》 本時においては、反比例のグラフがどのような点の集 ○シミュレーションを見て確認 合なのかということを学習するため、グラフのかき方  $000$ は「点で打つ」を選択する。反比例のグラフを表示さ **中学校 グラフ** せるために、グラフの種類「中1B」ボタンを押し、  $y = 12/x$ 比例定数を入力する。  $\mathbb{H}$ ・「点を打つ」ボタンを押すたびに、グラフ上の点の数が THE PIE 増加していく。生徒の予想と比較しながら次第に点の数 **DESCRIPTION** を多くしていく。 284 ・x が限りなく 0 に近づいた場合や、xの値を大きくした 2009 2007 場合について考えさせるために、「グラフの表示」の「拡 **Start Care** 大」「縮小」ボタンを押して表示した。(x、yのそれぞ れの変域が 1~50 の範囲で表示することができる。) **CONTRACTOR Control**  $\frac{1}{12}$ ・原点を通らない。 <u>ma de de elevar e el para</u> **THE REAL** ・なめらかな曲線になる。 ○反比例のグラフの特徴をまとめた。 ・x軸やy軸とは交わらない。

④ 授業の様子

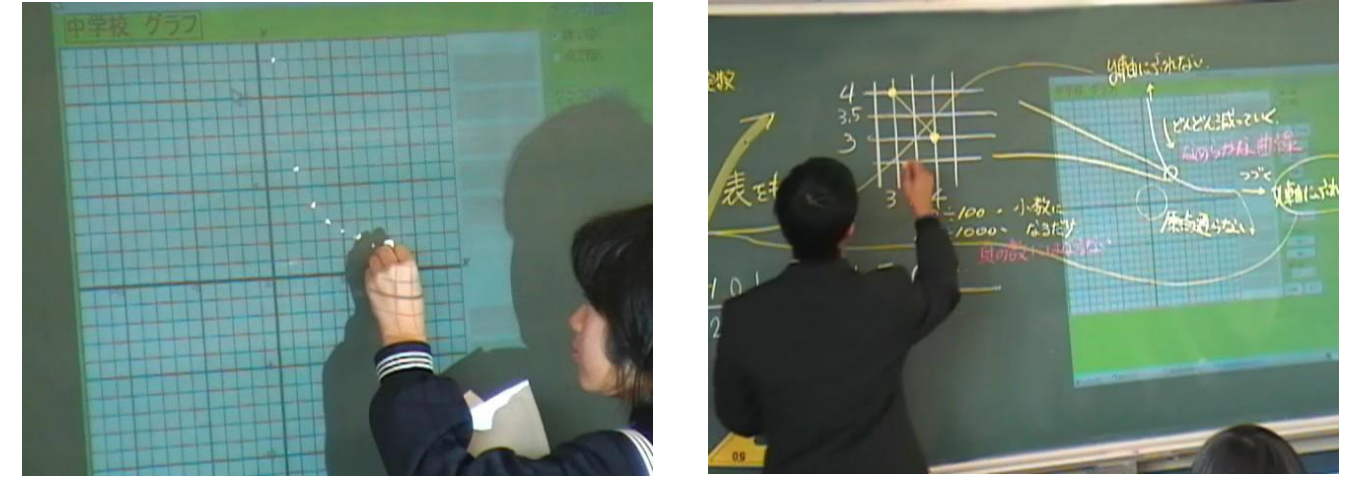

### 【生徒の感想】

- ・反比例のグラフのかき方を学習して、反比例のときは、比例のように直線になるのではなく、曲線 になることが、コンピュータの画面を見てよくわかりました。
- ・黒板やグラフ上に点をとるのは難しかったけど、パソコンで点をたくさんとったときの様子を見て、 反比例のグラフのイメージがもてました。また、原点を通らず、なめらかな曲線になることがわか りました。そして、交流の中でy軸やx軸にふれることはないということもわかりました。
- ・自分でかいたグラフはやっぱり正確でないと思うけど、パソコンで表されたグラフを見ると、とて も正確だから、本当の 12 *y*

χ のグラフがどのようになるのかがわかってよかったし、見やすかっ

たのでよくわかりました。

・パソコンでグラフの範囲を拡大したり縮小したりして、中心近くはすごく曲がっているけど、端の 方はまっすぐに近いということがわかりました。

# ⑤ 授業を終えて

## ○本時の授業について

- ・目盛の細かなグラフ用紙や、電卓を用いて自分でグラフ をかくという活動をおこなった。そのため、もっと細か く点をとっていったらどうなるだろうという疑問や、こ のまま点をとり続けていったらどうなっていくのだろう という疑問が自然に出てきた。個人追究の後、シミュレ ーションを見せることで、「実際に端の部分はどうなって いくのか」「点と点の間がどうなっていくのか」と、自分 の追究と照らし合わせながら視点をもって見ることがで きた。
- ・xがどんどん大きくなっていくと、グラフはどうなるの かと疑問をもち、x に 100 や 1000 など代入し、具体的に

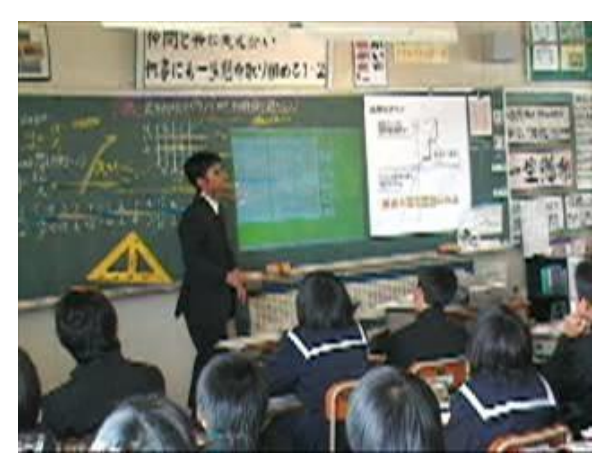

考えていくことができた。そして、どれだけxの値が大きくなっても、yの値は 0 に近づくけれど 0 には ならないことに仲間と交流しながら気付くことができた。

# ○学習ソフトの使用について

- ・比例定数を入力するだけで、「点」又は「線」でグラフが表示されたり、表示領域の拡大・縮小がボタン ひとつで変更したりできるため、容易に使うことができた。
- ・反比例のグラフはグラフ用紙や数値の関係上、手作業で点をとっていくことが困難である。シミュレーシ ョンを用いて、多くの点をとっていったときの様子を示すことで、なめらかな曲線になるというイメージ がもてた。
- ・座標平面を拡大・縮小することで、点と点の間の様子や、グラフの端の方がどのようになっていくのかと いうことに注目できた。